### **MOZGÁSVIZSGÁLAT VIDEÓ FELVÉTELEK ÉS FÉNYKÉPEK ALAPJÁN**

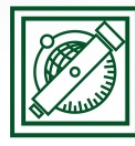

**BUDAPESTI MŰSZAKI** ÉS GAZDASÁGTUDOMÁNYI EGYETEM Építőmérnöki Kar - építőmérnöki képzés 1782 óta

Általános és Felsőgeodézia Tanszék

 $\mathbf{u}$ 

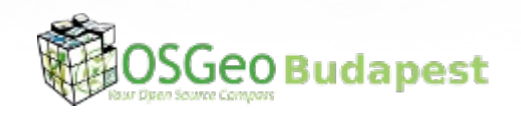

Siki Zoltán

2022.10.25.

# **Áttekintés**

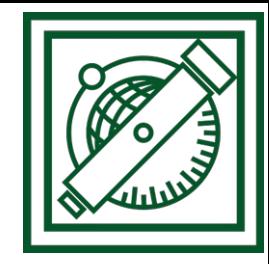

- Ulyxes rendszer bemutatása
- Mozgásvizsgálat digitális képekből
- Kamera kalibráció
- Alkalmazási példák
- Telepítés, beállítás
- Programok kipróbálása

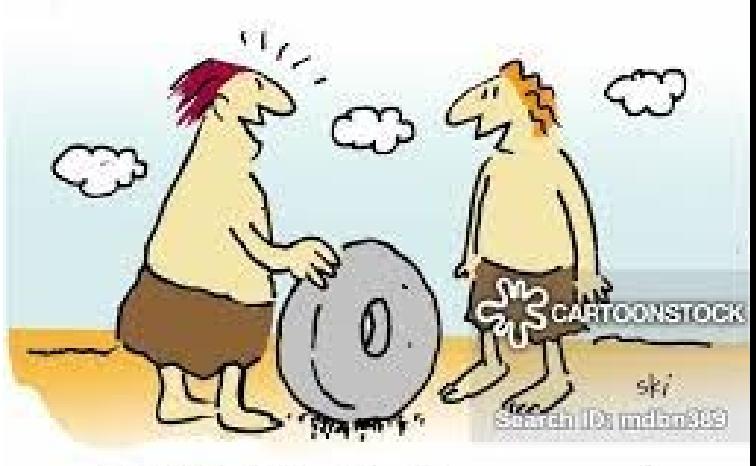

And the best part is, it's open source!

# **Ulyxes**

- Három az egyben
	- Kutatás és fejlesztés (kávé)
	- Ipari alkalmazások (tej)
	- Oktatás (cukor)
- Részei (alkönyvtárai)
	- pyapi építőkövek (osztályok)
	- pyapps mint alkalmazások
	- camera videó és képfeldolgozás
- <https://github.com/zsiki/ulyxes>
- <http://www.agt.bme.hu/ulyxes>

2022.10.25.

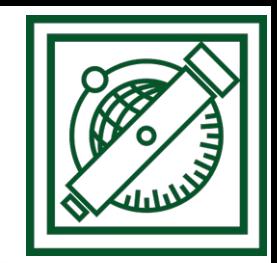

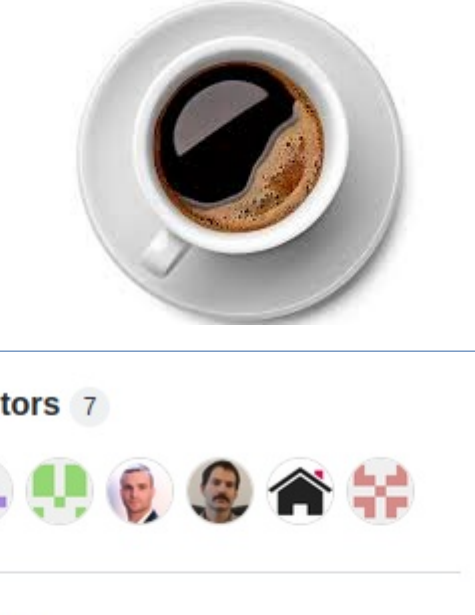

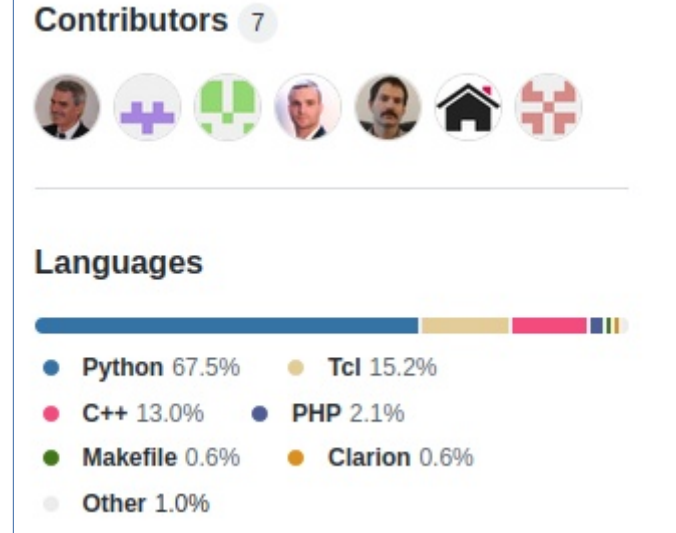

## **Mozgásvizsgálat digitális képekből**

- Gyors mozgások követése (10-30 fps)
- Költséghatékony
- Geodéziai távcső közbeiktatása

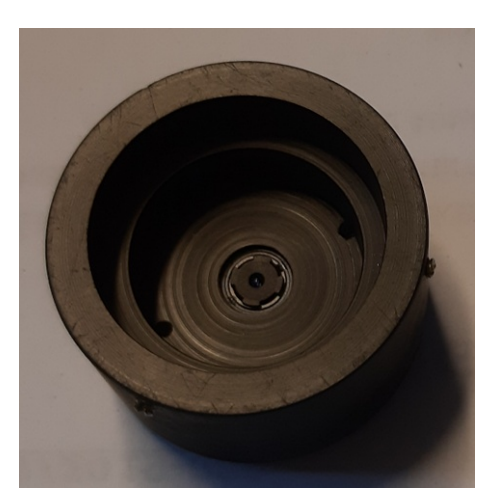

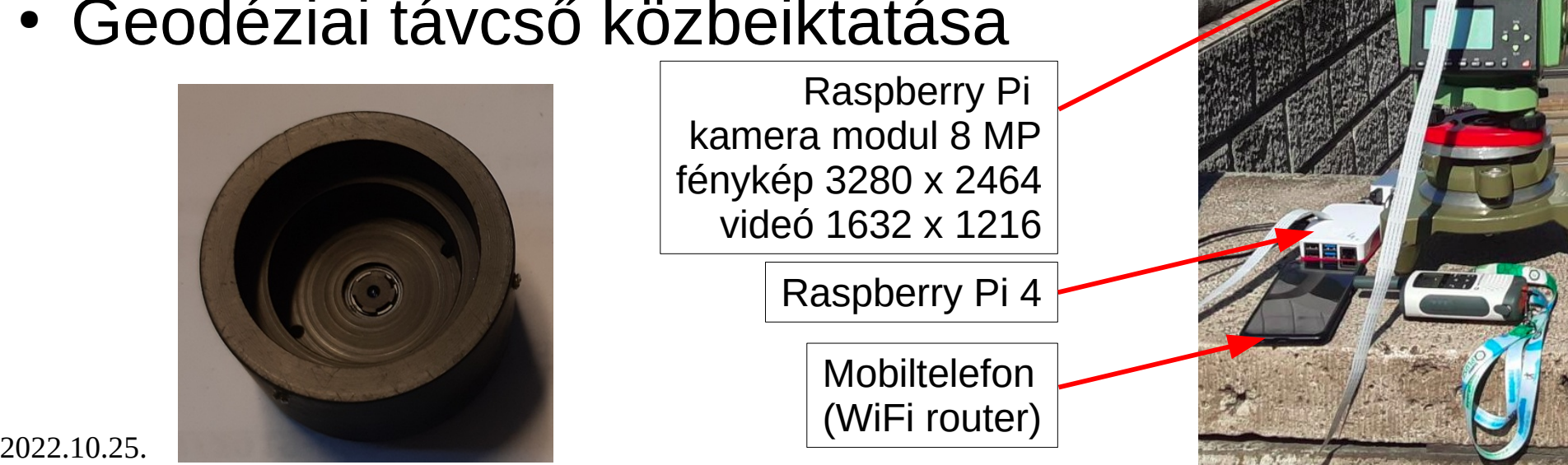

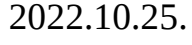

# **Mintakeresési módszerek**

**Mintaillesztés (template matching)**

Mindig van találat Egyszerű algoritmus

Nem kell speciális jelet feltenni

Hamis találat esélye nagyobb Csak minimális elfordulás Csak minimális méret változás **Alakfelismerés (pattern recognition) +**

Minta elfordulhat Minta mérete megváltozhat Irány becsülhető (3D)

**-** Fényviszonyokra érzékenyebb Speciális jelet kell elhelyezni

**+**

**-**

## **Mintaillesztés (template matching)**

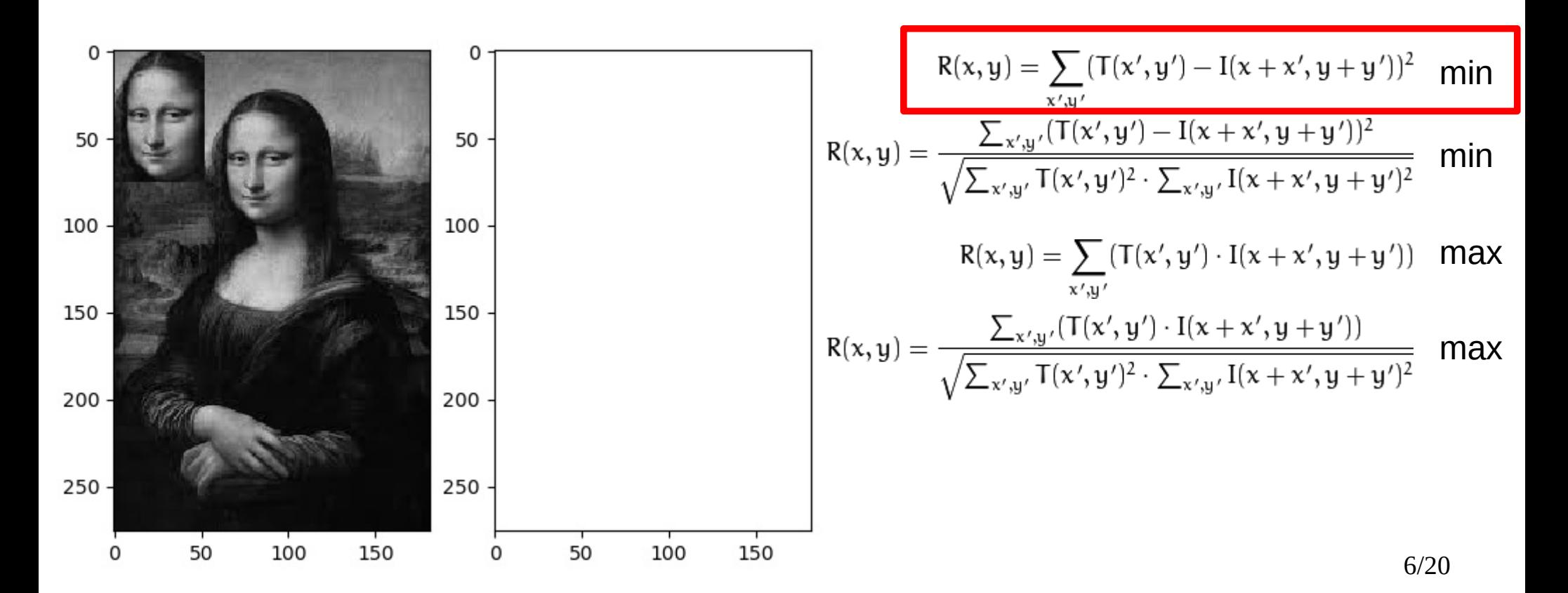

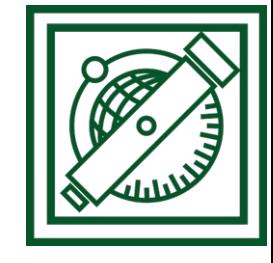

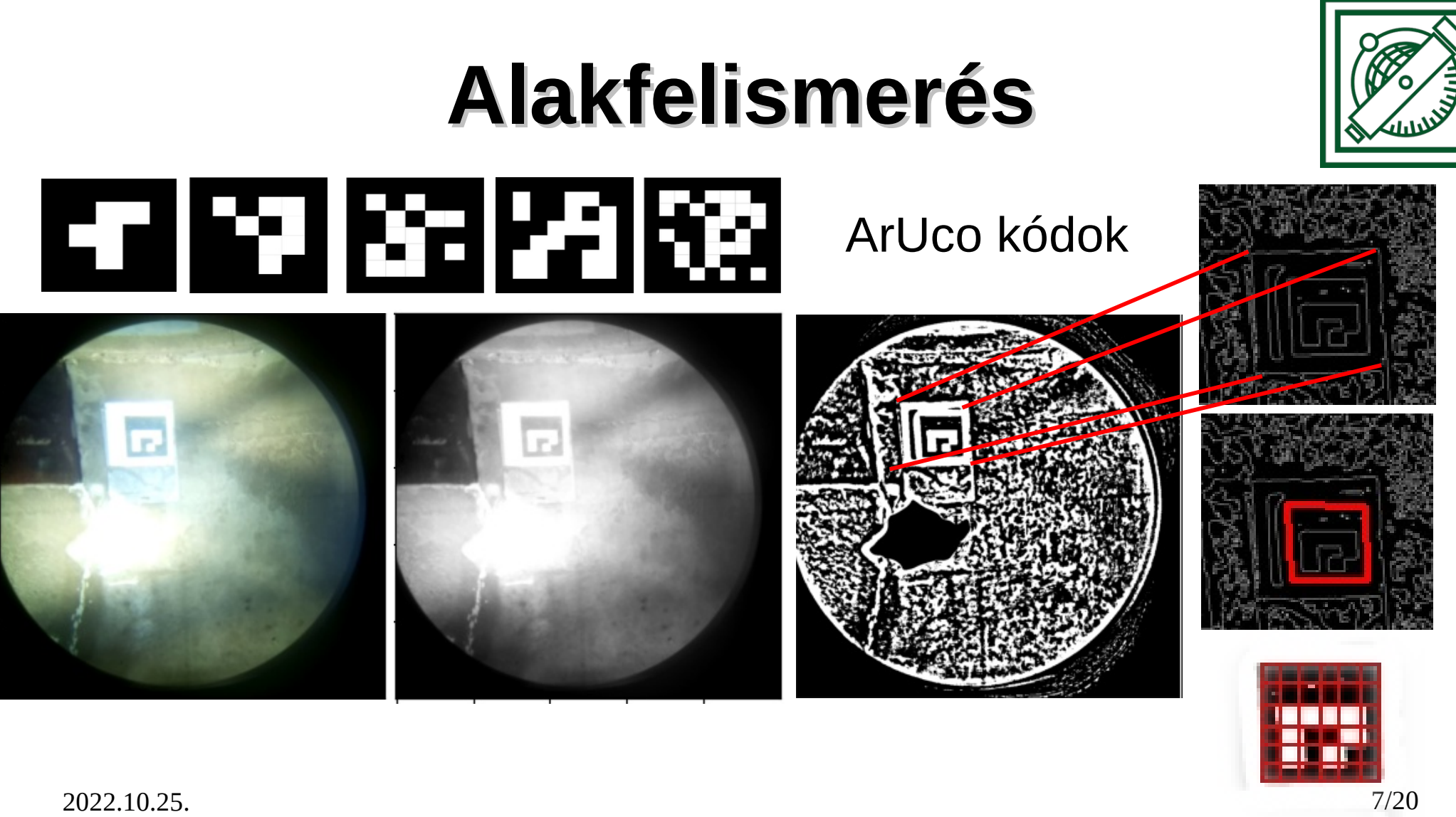

## **Kamera kalibráció**

ChArUco tábla (12-20 felvétel)

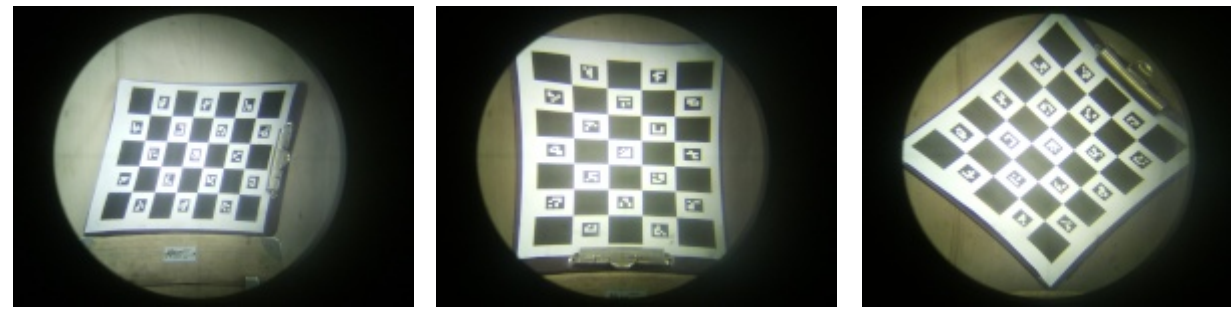

*k*=[75.00 −605.21 5.79]  $p = \begin{bmatrix} 0.61 & -0.64 \end{bmatrix}$ 

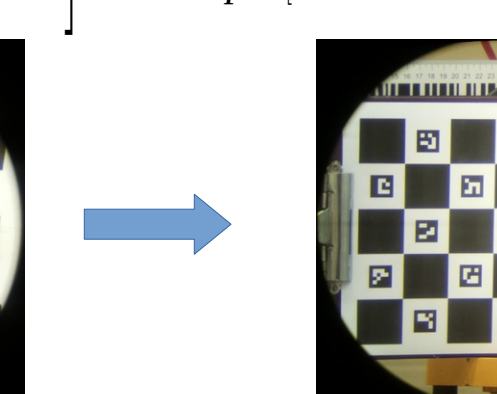

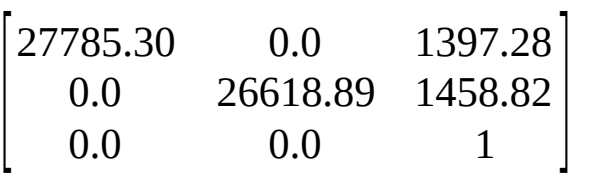

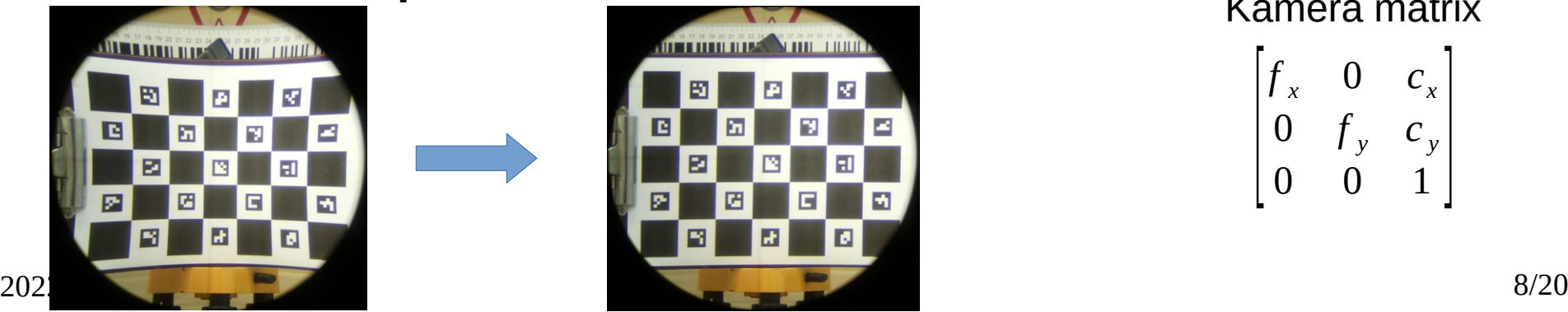

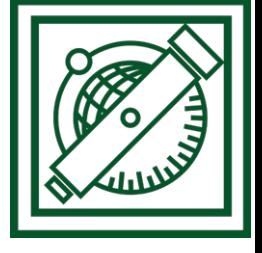

 $x_{\text{torzított}} = x \cdot (1 + k_1 \cdot r^2 + k_2 \cdot r^4 + k_3 \cdot r^6)$  $y_{\text{torzított}} = y \cdot (1 + k_1 \cdot r^2 + k_2 \cdot r^4 + k_3 \cdot r^6)$ Radiális torzítás Tangenciális torzítás  $x_{\text{torzított}} = x + (2 \cdot p_1 \cdot x \cdot y + p_2 \cdot (r^2 + 2 \cdot x^2))$  $y_{\text{torzított}} = y + (p_1 \cdot (r^2 + 2 \cdot y^2) + 2 \cdot p_2 \cdot x \cdot y)$ *f x* 0 *c<sup>x</sup>* 0  $f_y$   $c_y$ Kamera mátrix

 $\begin{bmatrix} 0 & I_y & C_y \\ 0 & 0 & 1 \end{bmatrix}$ 

 $\int_{0}^{\infty}$ 

### **Alkalmazási példa**

video

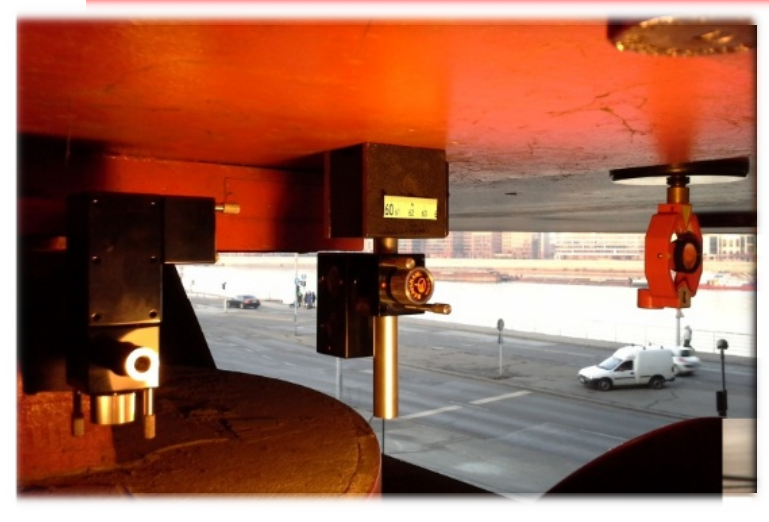

Ido [perc]

2

Elmozdulas [mm]

 $-2$ 

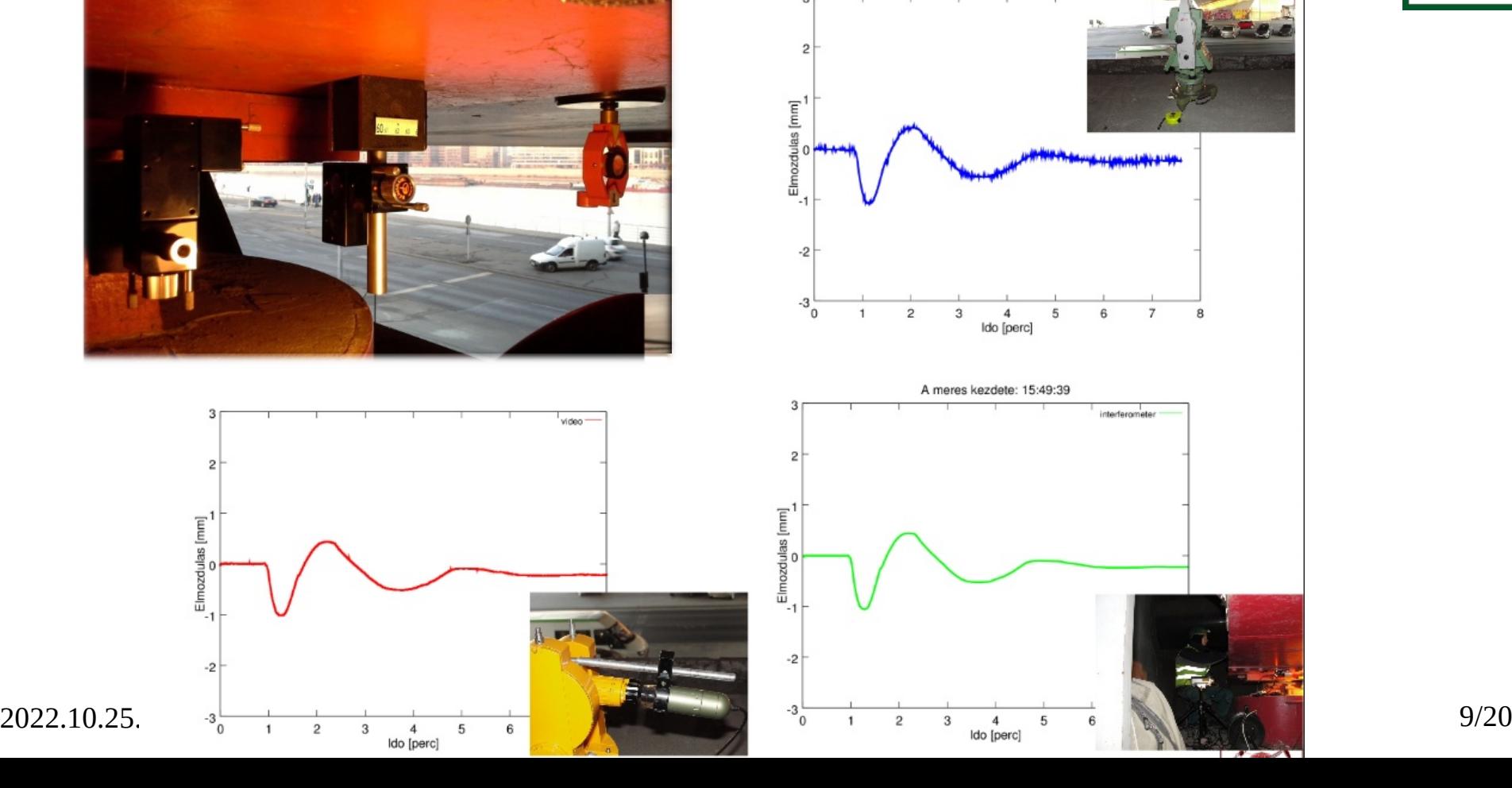

meres kezdete: 15:49:39

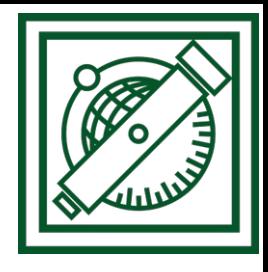

### **Alkalmazási példa**

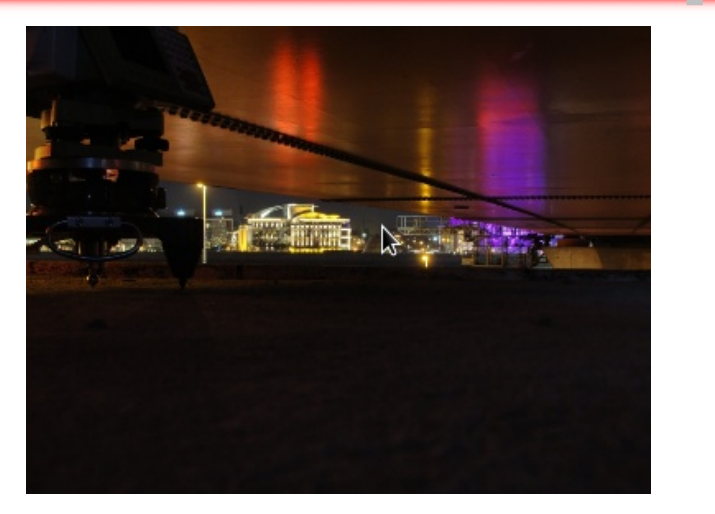

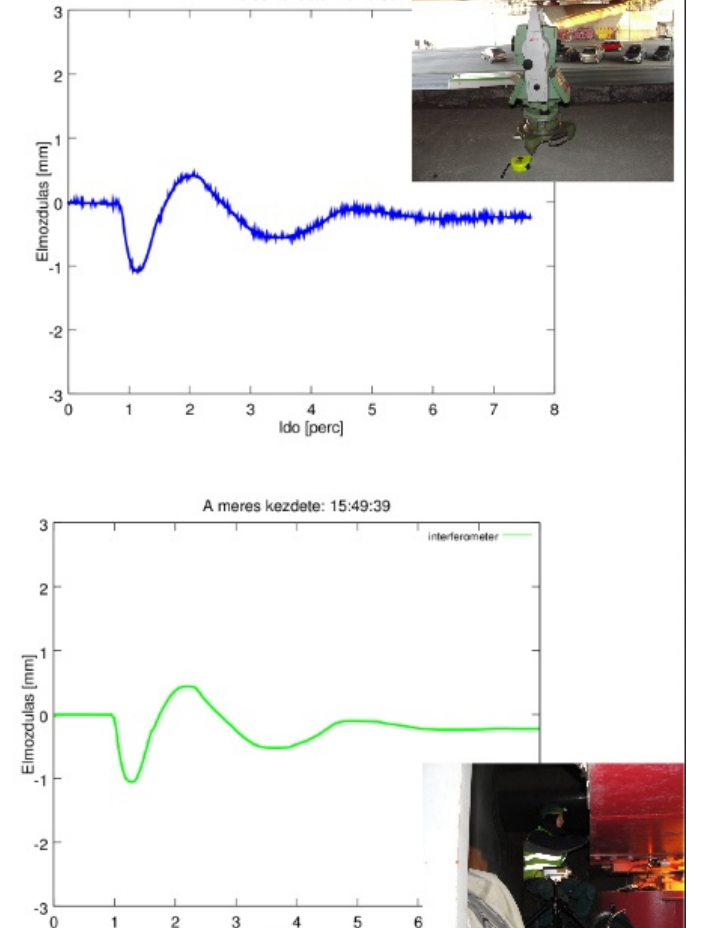

meres kezdete: 15:49:39

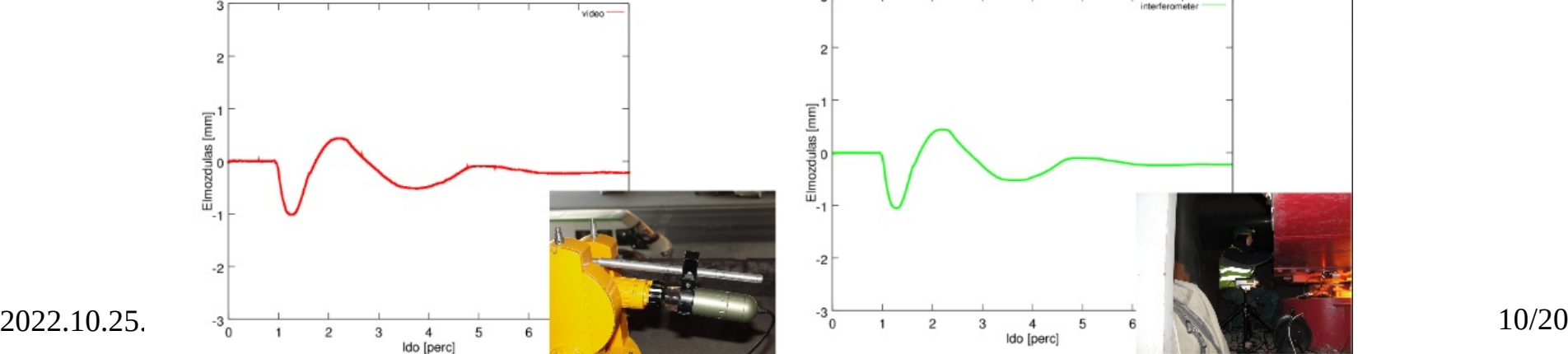

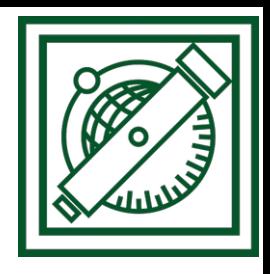

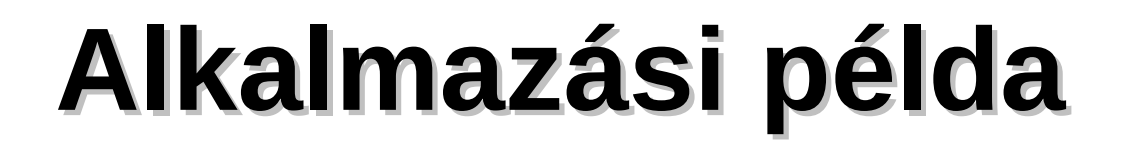

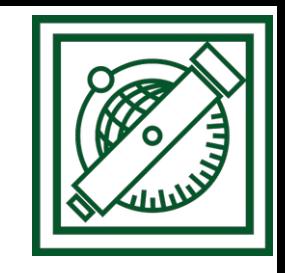

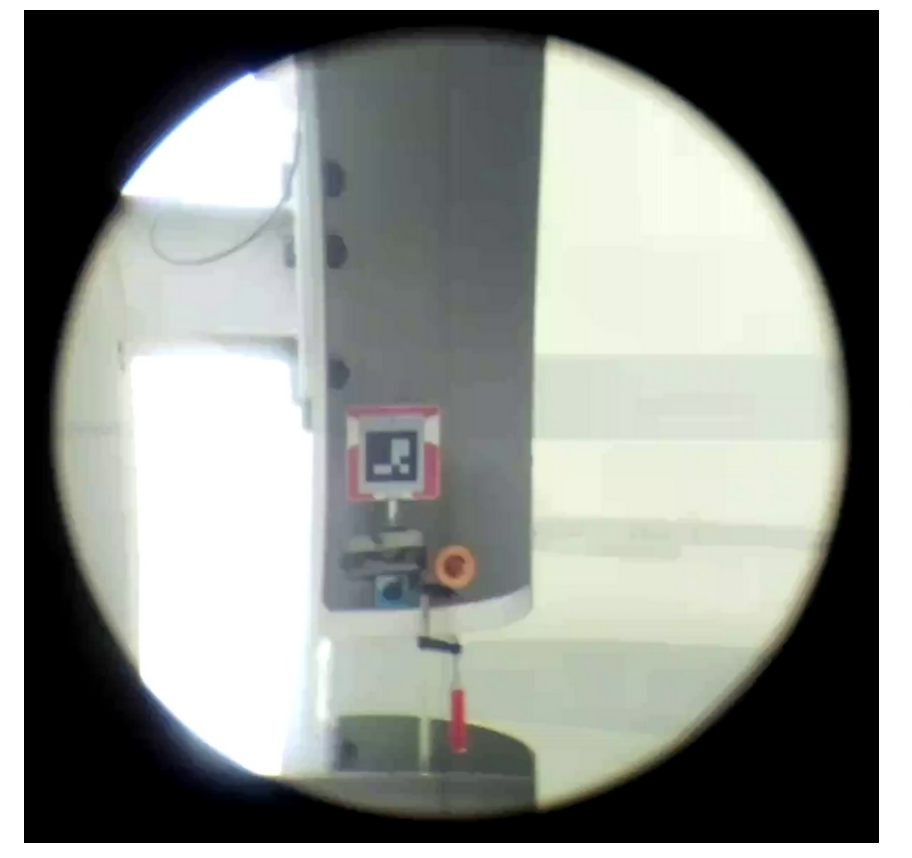

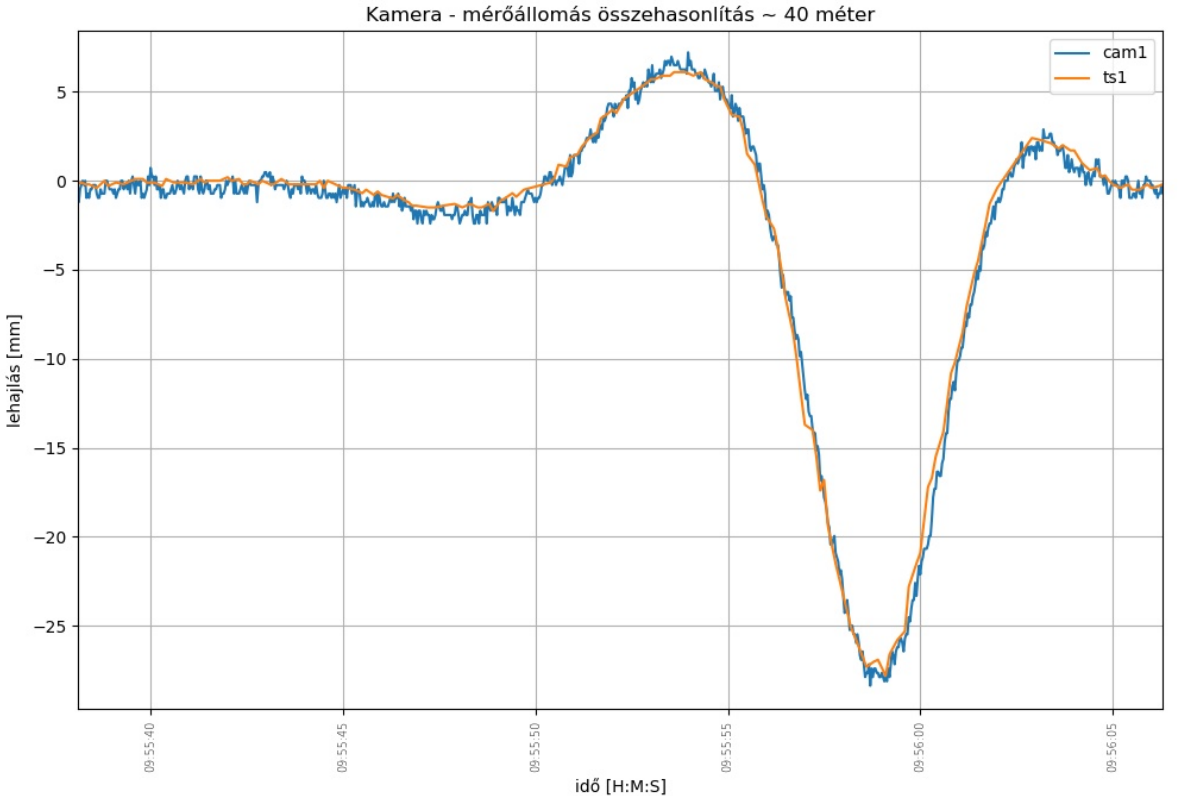

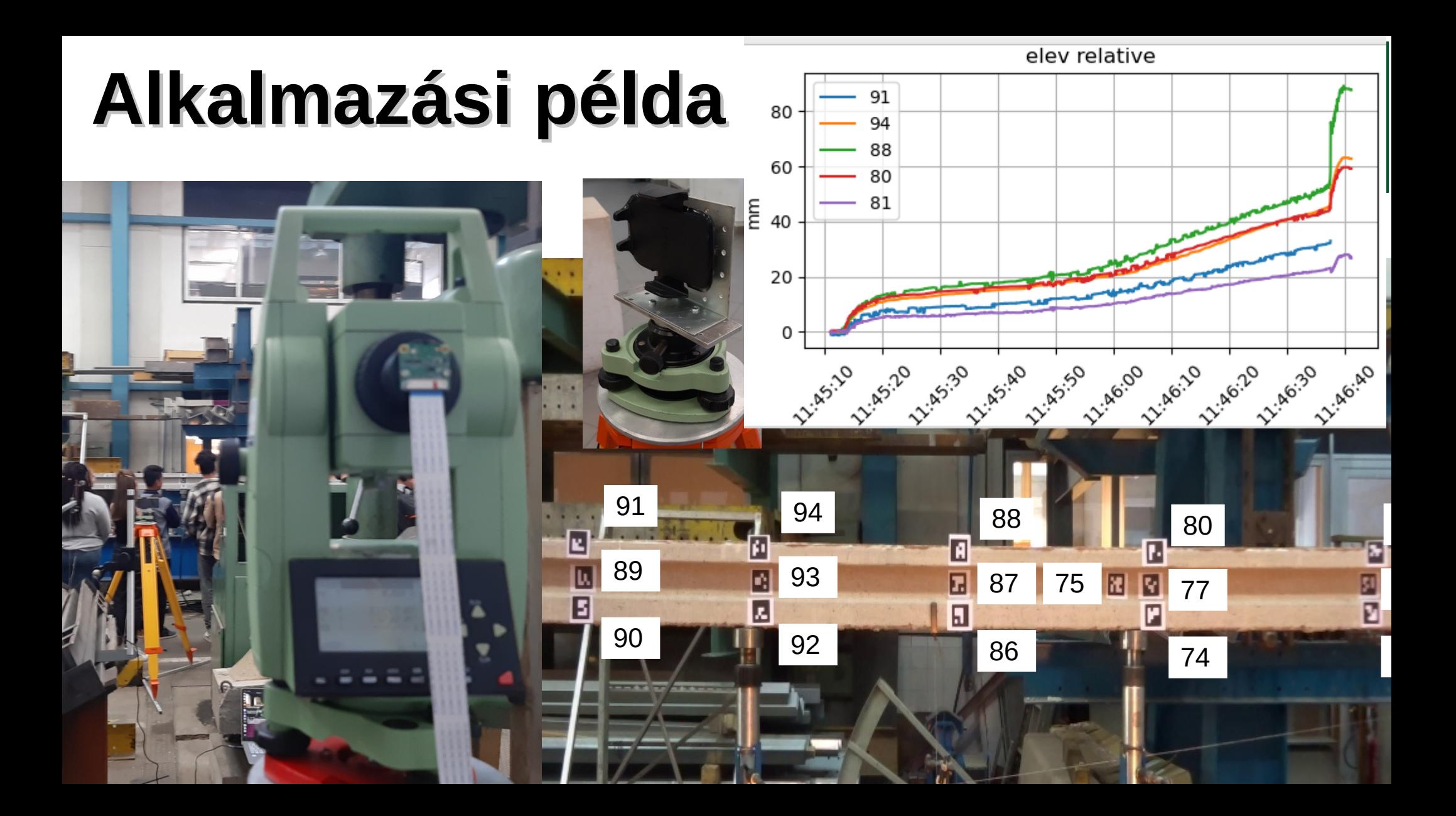

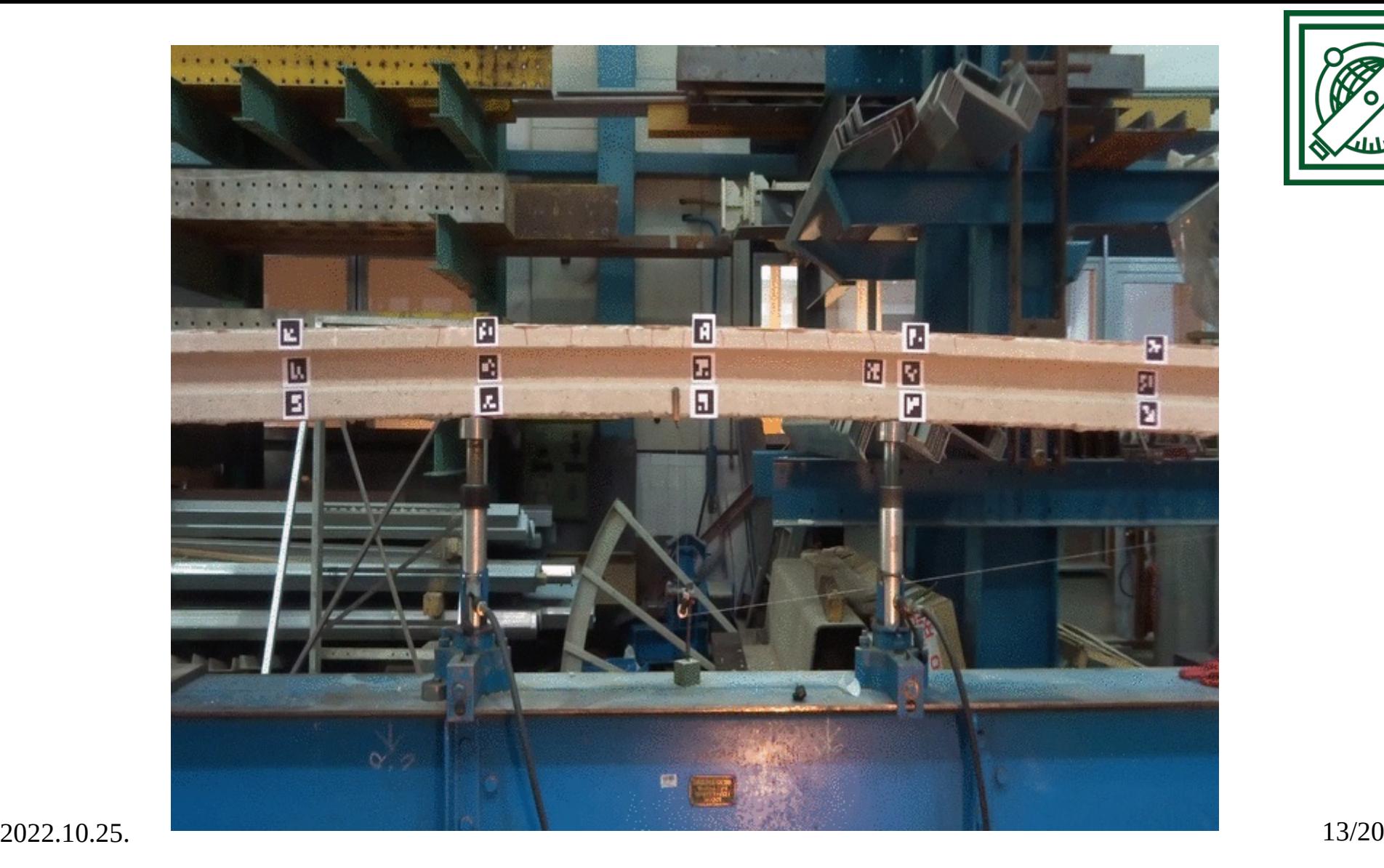

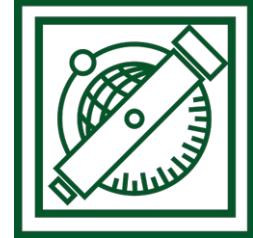

### **Python telepítés**

#### Python 3.10.2 (64-bit) Setup

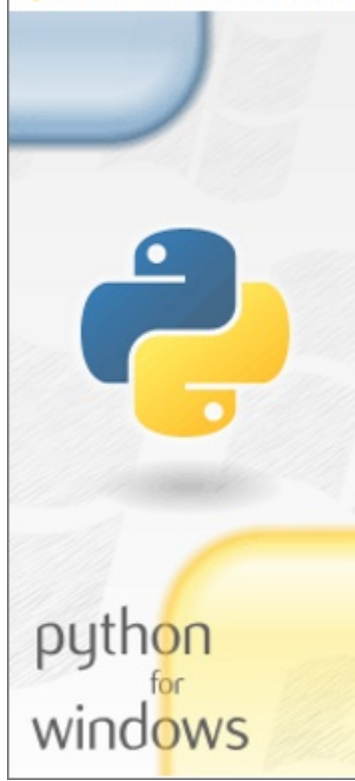

### Install Python 3.10.X (64-bit)

Select Install Now to install Python with default settings, or choose Customize to enable or disable features.

#### Install Now

C:\Users\Zoli\AppData\Local\Programs\Python\Python310

Includes IDLE, pip and documentation Creates shortcuts and file associations

 $\rightarrow$  Customize installation **Choose location and features** 

☑ Install launcher for all users (recommended) Add Python 3.10 to PATH

Cancel

 $\times$ 

п

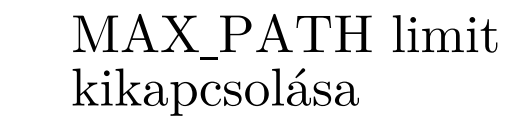

# **Python modulok telepítése**

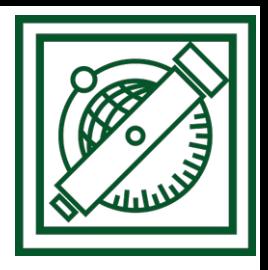

pip install numpy pip install pyyaml pip install python3-matplotlib pip install opencv-python pip install opencv-contrib-python

### **Telepítés ellenőrzése**

python

- >>> import numpy
- >>> import pyyaml
- >>> import cv2
- >>> cv2.aruco
- <module 'cv2.aruco'>
- $2022.10.25$ ....  $\blacksquare$ >>> import matplotlib.pyplot

**pip – Package Installer for Python**

**Hibaüzenet nélkül kell lefutnia**

## **Ulyxes telepítés**

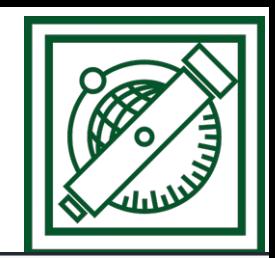

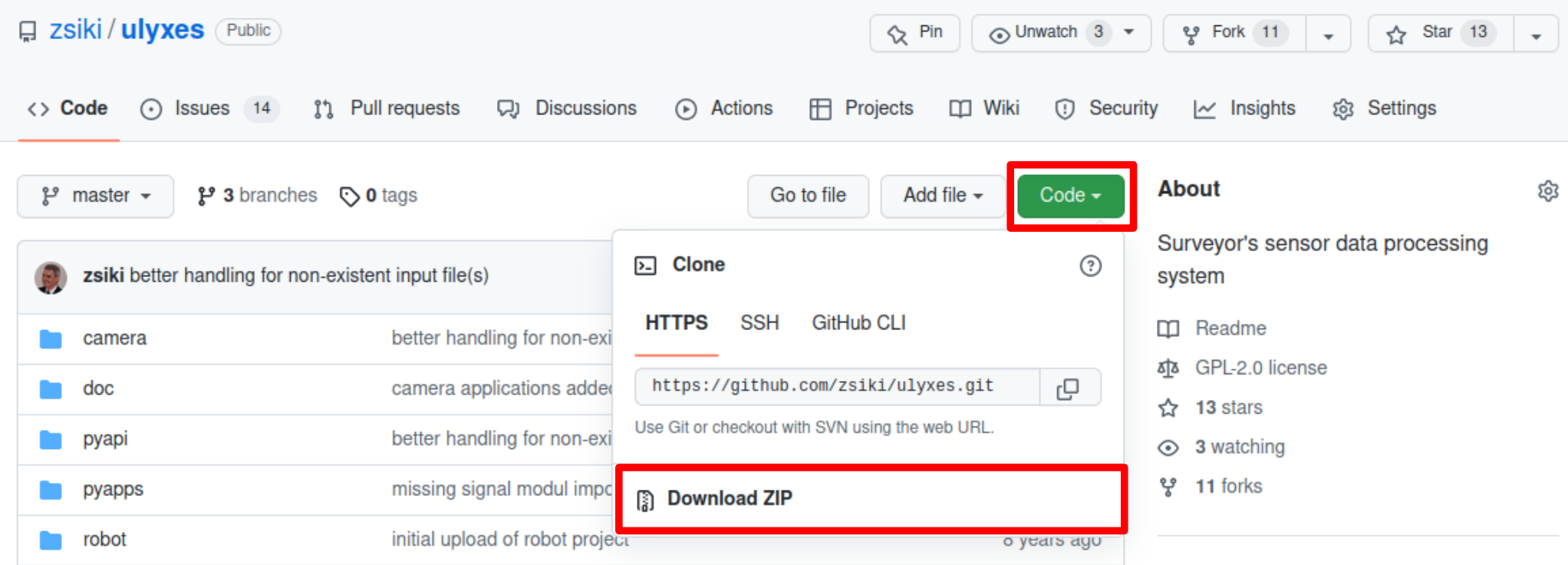

### Kitömörítés alkönyvtárakkal

2022.10.25. 16/20

# **Környezet beállítása**

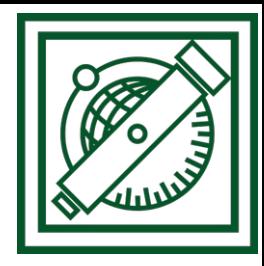

PYTHONPATH környezeti változó beállítása ulyxes\pyapi és ulyxes\camera könyvtárakra

```
Ellenőrzés:
python
>>> import sys
>>> sys.path
['', '/home/siki/ulyxes/pyapi', '/home/siki/ulyxes/camera', 
'/usr/lib/python310.zip', '/usr/lib/python3.10', 
'/usr/lib/python3.10/lib-dynload', 
'/usr/local/lib/python3.10/dist-packages', 
'/usr/lib/python3/dist-packages']
```
# **Programok**

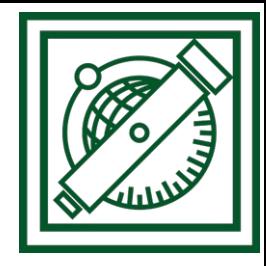

- **charuco.py** kamera kalibráció **charuco táblával**
- **video\_aruco.py** videó felvételből vagy közvetlenül a kamerából jövő képekből ArUco jelek felismerése
- video\_nth.py videó felvételből képek kivétele
- **video\_correlation.py** minta illesztés videó felvételből vagy közvetlenül a kamerából jövő képekből
- **imgs\_aruco.py** mint video aruco, de önálló képekből
- **imgs\_correlation.py** mint video correlation, de önálló képekből

# **Gyakorlati feladatok**

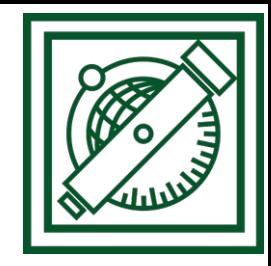

- Kamera kalibrálás (12-20 kép a Charuco tábláról, különböző irányokból) **charuco.py**
- Videó felvétel mozgó ArUco jelről
- Videó feldolgozás **video\_aruco.py és video\_correlation.py**
- Eredmények grafikus megjelentése **graph\_plot.py**

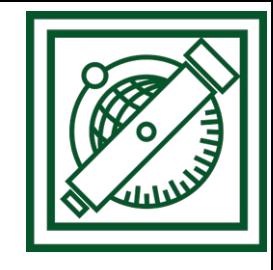

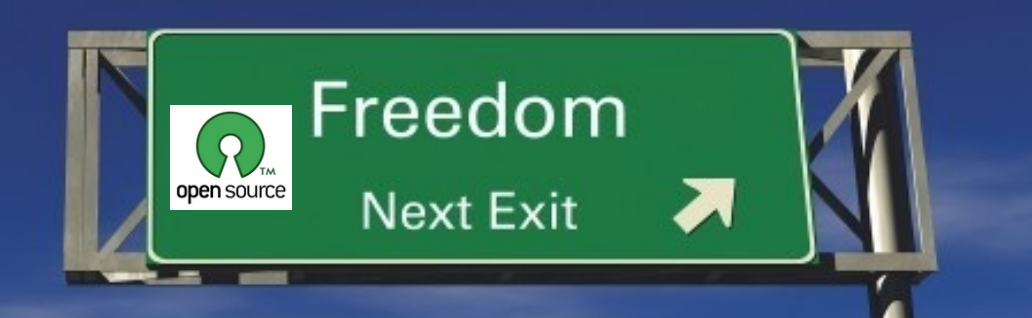